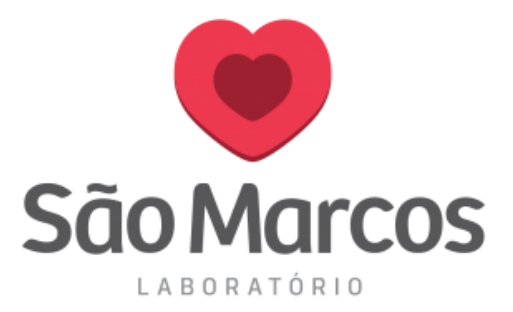

## **LOCALIZANDO UM PACIENTE JÁ CADASTRADO**

**1° passo**: Na aba **PEDIDO** clique em **CADASTRO DE PEDIDO**.

Na tela apresentada clique no ícone como mostra a imagem abaixo:

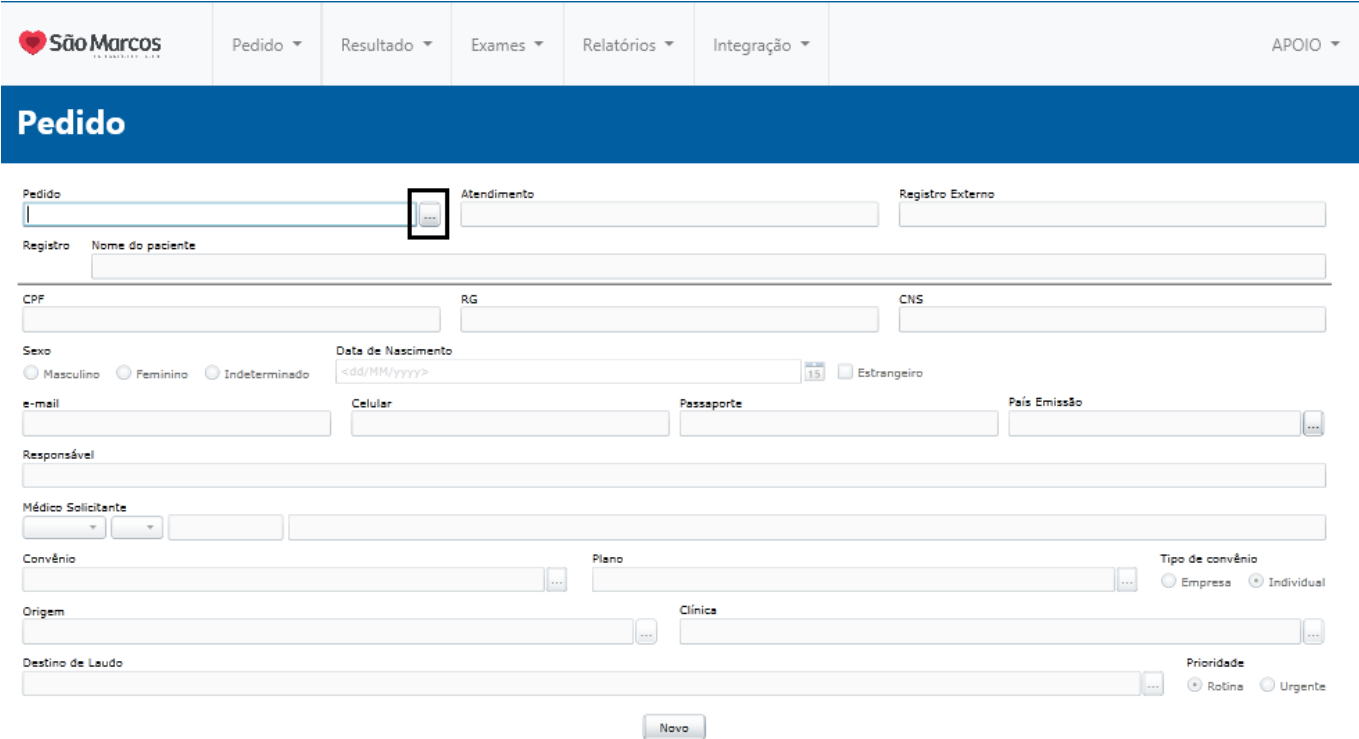

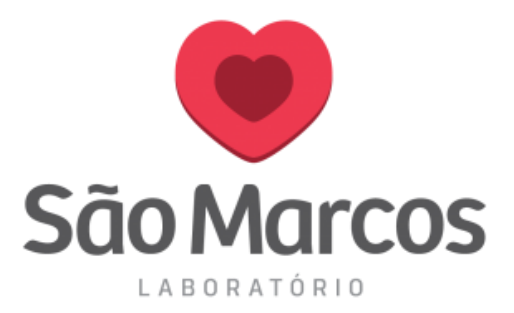

**2 ° passo:** Preencha os dados que desejar ou busque por datas.

Faça a busca, localize o cliente abaixo, selecione-o e pressione **OK.**

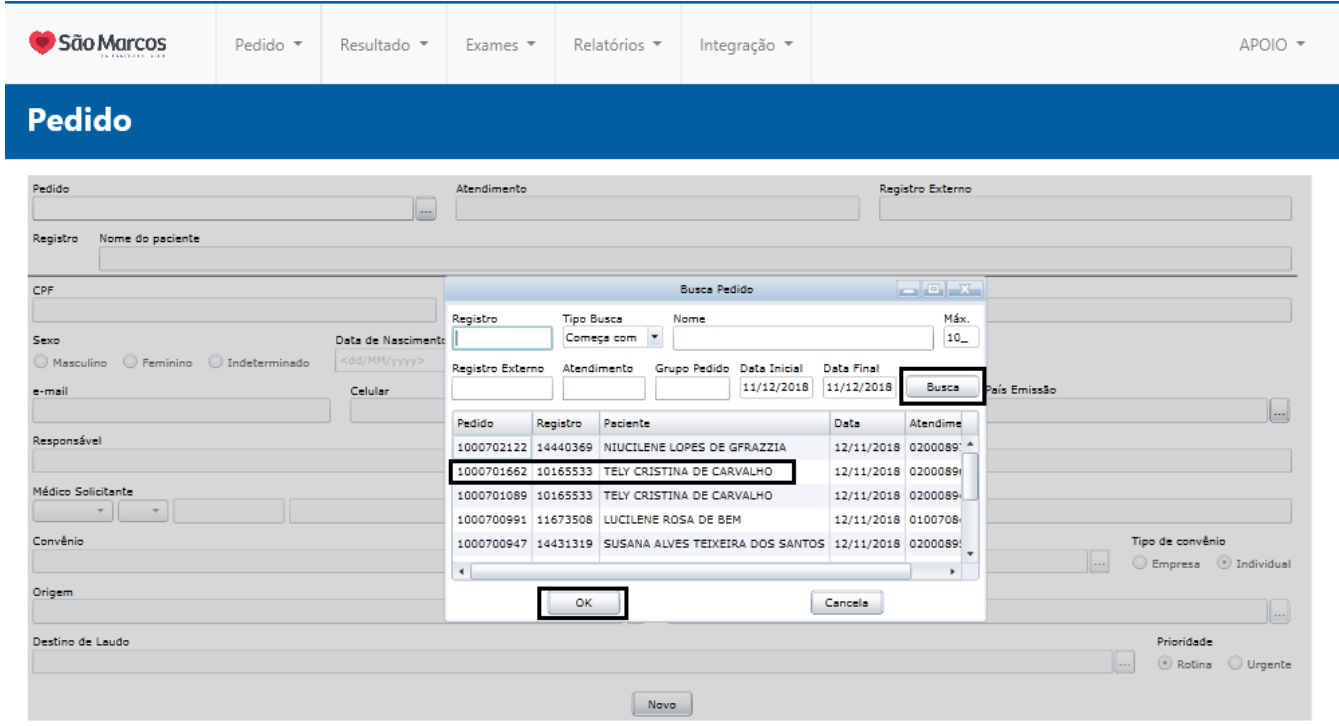

Pronto! O cadastro do cliente será mostrado na tela para você.